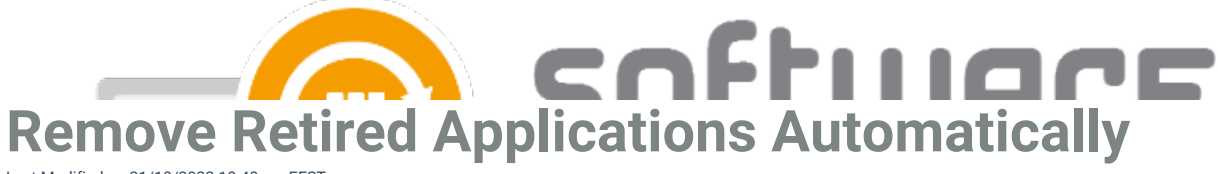

Last Modified on 21/10/2022 10:48 am EEST

By default, Centero Software Manager leaves old application versions to retired state in Configuration Manager. From CSM 1.0.5085 onwards you can set CSM to remove old application versions from Configuration Manager and from its content source.

Follow these instructions to configure CSM to automatically remove old application versions:

- 1. Open CSM console and go to **MECM Integration** page
- 2. Select a deployment process and go to **Application settings** tab and change the value of **Retired**

**cleanup** setting to **Remove retired applications and media.**

Change the value to your other deployment processes if you have multiple deployment processes in **CSM** 

Once the setting is configured old application versions will be automatically removed when the next version of the application is published.

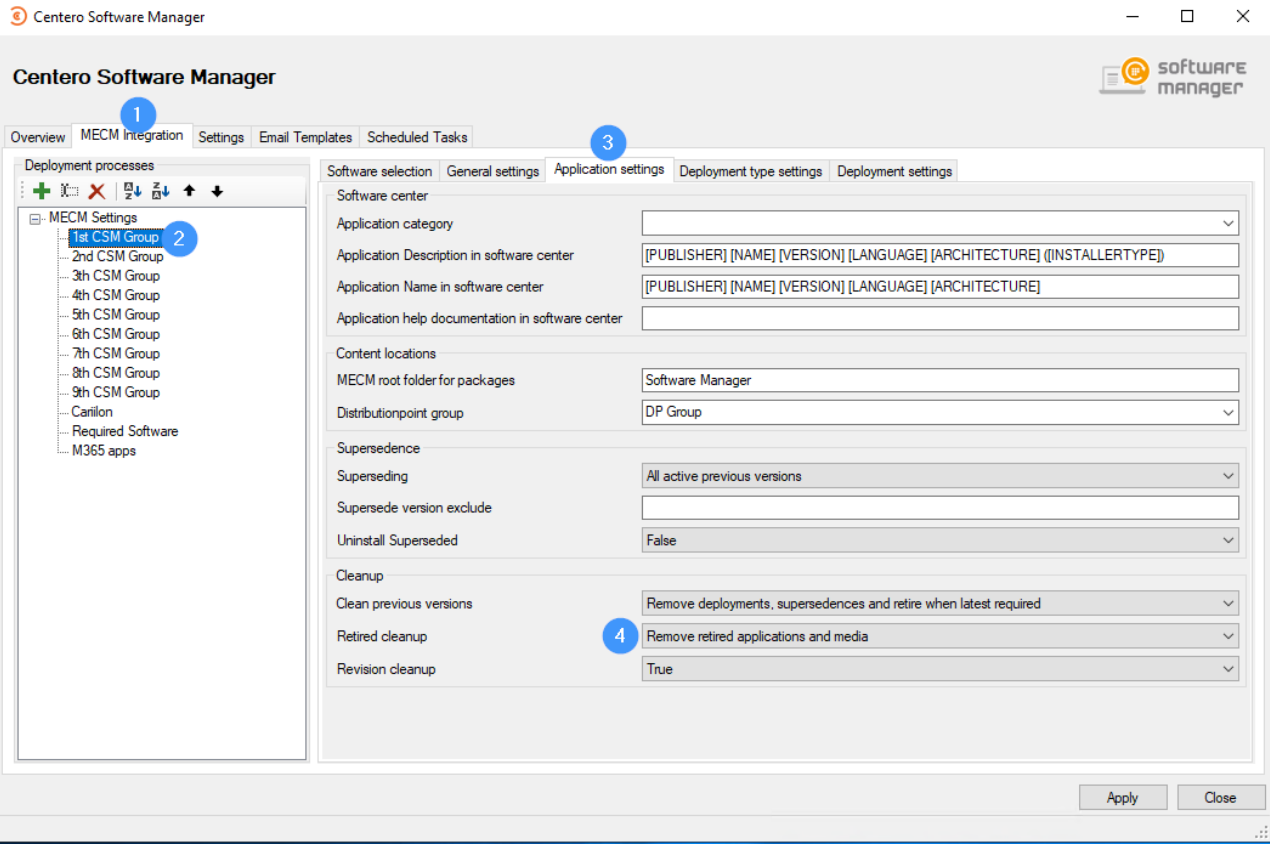

Cleanup feature will remove only CSM created applications